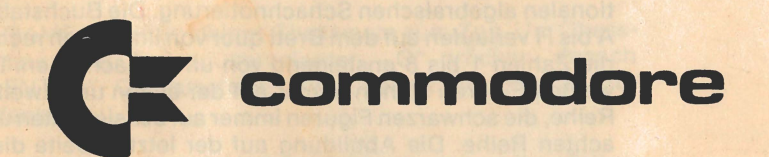

**CONTRACTOR IN THE MEDICAL PROPERTY OF A REPORT** 

**SECOND STRATEGION TELEPHONE IN BEAMS** 

The bibliother head and the was a researched of the

 $| \circ$ 

**Chessmate** Bedienungsanleitung *1'* 

**Neuaufstellung "NEW GAME" drücken. Ein neues Spiel beginnt, alle Figu**ren gelangen wieder in die Ausgangsposition. Chessmate spielt mit Schwarz, Sie mit Weiß. Der Schwierigkeitsgrad steht auf 4. Beide Schachuhren werden gelöscht und gestoppt.

**Farbentausch** Wenn Sie mit Schwarz spielen wollen: ,.H" drücken, danach "ENTER". Die Leuchtdioden zeigen jetzt an, daß Chessmate mit Weiß spielt.

> Wollen Sie mit Weiß spielen: ,.A" drücken, danach "ENTER". Jetzt zeigen die Leuchtdioden, daß Chessmate mit Schwarz spielt. Man kann - falls Chessmate nicht gerade nachdenkt - die Farben während des Spiels jederzeit tauschen.

**Ziehen der Figur** Das Chessmate-Spezialbrett ist beschriftet in der internationalen algebraischen Schachnotierung. Die Buchstaben A bis H verlaufen auf dem Brett quer von links nach rechts, die Zahlen 1 bis 8 ansteigend von unten nach oben. Die weißen Figuren stehen immer auf der ersten und zweiten Reihe, die schwarzen Figuren immer auf der siebenten und achten Reihe. Die Abbildung auf der letzten Seite dient lediglich zu Ihrer Orientierung. Chessmate speichert die Stellungen auf dem Brett im eigenen Gedächtnis.

> Zum Ziehen einer Figur das Feld "VON" eintasten: zuerst den Buchstaben für den Weg (die senkrechte Gerade), dann die Zahl für die Reihe (die waagrechte Gerade). Weiter mit dem Feld "NACH"; wieder zuerst den Wegbuchstaben, dann die Reihenzahl. In der Anzeige muß nun Ihr Zug aufscheinen. Falls er nicht korrekt ist, "CLEAR" drücken, und mit der Eingabe des Zuges noch einmal von vorne beginnen. Wenn der Zug korrekt aufscheint, "ENTER" drücken. Chessmate überprüft jetzt, ob Ihr Zug den Regeln entspricht. Ist er gültig, nimmt er ihn an und beginnt über seinen eigenen Zug nachzudenken. Ist Ihr Zug ungültig, so gibt Chessmate das Fehler-Signal und läßt in der Anzeige zwei Fragezeichen aufscheinen.

Zur Anzeige von Chessmates augenblicklicher Spielstärke **Spielstärke**  "F" drücken, danach "ENTER". Chessmate zeigt im linken Feld der Leuchtanzeige den Buchstaben F, im rechten Feld eine Zahl von 1 bis 8. Die Zahl gibt die Spielstärke oder den Schwierigkeitsgrad an.<br>Muttante besteht in der Entstanden

Die Abstufung: 1 - ahnungslos

- **18 million 2 8 Anfänger Mill, nosnab nexiound**
- 3 3 and misdo a n3 b + es geht ab ni .nelluM teiv spierns
- sbiel stawdol r4 durchschnittlich ni für SieW nov
- heading is is 5 schon besser do & neriste nearly
- 6 Grücken Dadubad Waller out 1940 for a gruppe de
- **Daw downed ... A 7.8-4 stark admoposes the Window .tsise**
- 8 strain Welf gestein **1990 is 1990 is 1990 and Strain Strain Strain Strain Strain Strain Strain Strain Strain Strain Strain Strain Strain Strain Strain Strain Strain Strain Strain Strain Strain Strain Strain Strain Stra**

Wollen Sie die Spielstärke ändern, so geben Sie ein: F "Game moves" ,,Spielstärke" ,,ENTER".

,,GAME MOVES" zwingt Chessmate zum Zug. Um Chess-

mate zum Zug zu veranlassen, "G" drücken, danach "ENTER". Chessmate beginnt über seinen Zug nachzudenken.

Verwenden Sie "GAME MOVES" in folgenden Fällen:

- 1. Wenn Chessmate mit Weiß spielt, muß er anziehen. Durch Anwendung von "GAME MOVES" fordern Sie Chessmate zum Zug auf. **Einer Einflagen zum Zug**
- 2. Wollen Sie einen Zug überspringen, so veranlassen Sie Chessmate mit "GAME MOVES" zu einem Zug außer der Reihe.
- 3. Wollen Sie, daß Chessmate einmal für Sie zieht, die Farben tauschen und "GAME MOVES" anwenden.

Chessmate hat für Schwarz und für Weiß eine automati- **Einblendung**  sehe Schachuhr. **der Uhren** 

Zur Einblendung der Uhren "D" drücken, danach "ENTER". Chessmate zeigt in den linken Digitalfeldern die Uhr vori Weiß, in den rechten die Uhr von Schwarz. Jede der beiden Uhren zeigt an, wieviele Minuten insgesamt die Spieler zum Ziehen gebraucht haben. Nach 60 Minuten schalten die Uhren wieder auf 00 Minuten.

**Anhalten der Uhren** Beide Uhren können während des Spiels jederzeit angehalten werden. "E" drücken, danach "ENTER". Chessmate stoppt nun beide Uhren. Zur Ingangsetzung der Uhren einen Zug oder eine Funktion eintasten.

> **Schachuhr** Man kann Chessmate auch als elektronische Schachuhr verwenden. Zur Herstellung des Schachuhr-Modus "C" drücken, danach "ENTER". Chessmate zeigt in der Digitalanzeige vier Nullen. In den linken Feldern scheint die Zeit von Weiß auf, in den rechten die Zeit von Schwarz. Beide Uhren stehen. Schwarz muß, um ein Spiel zu beginnen, "H" drücken. Dadurch wird die Uhr von Weiß in Gang gesetzt. Wenn Weiß gezogen hat, drückt er "A". Dadurch wird die Uhr von Weiß gestoppt und die Uhr von Schwarz in Gang gesetzt. Schwarz drückt nach seinem Zug "H". Diese Aufeinanderfolge behält man das Spiel hindurch bei. Chessmate zeigt die Uhren während des ganzen Spiels. Man kann beide Uhren einfach durch Drücken von "E" anhalten. Beim Betrieb als Schachuhr werden nur die Tasten "A", "H" und "E" verwendet. Die Betätigung anderer Tasten wirft Sie aus dem Schachuhr-Modus.

> **Rochade** Sie können Chessmate eine Rochade anzeigen, indem Sie mit Ihrem König zwei Felder nach rechts oder links ziehen. Es ist dies der einzige Fall, wo der König zwei Felderziehen kann. Chessmate zieht für Sie auf seinem internen Brett Ihren Turm. Auf Ihrem Brett müssen Sie Ihren Turm ziehen.

> > Wenn Chessmate rochiert, zieht er seinen König zwei Felder nach rechts oder nach links. Er nimmt an, daß Sie auf Ihrem Schachbrett seinen Turm ziehen.

> > Chessmate hält sich zwar beim Rochieren an die diesbezüglichen Regeln, überprüft aber nicht, ob Sie das auch tun.

> > Mitation Cheaming 2006 in doing single Diorialist Mitation

Spieler zum Ziehen gebrauent haben. Nach 60 Minuten

schalten die Unen wieder auf 00 Minumen.

**En Passant** En Passant wird eingegeben wie der Bauernzug. Das Schlagen erfolgt automatisch.

Zur Eingabe des Überprüfungs-Modus "B" drücken, da- **Brett-Überprüfung**  nach "ENTER". Chessmate zeigt in einer speziellen Form alle Figuren. Ein Querstrich im Digitalfeld ganz links bedeutet, daß die gezeigte Figur Ihnen gehört. Bleibt das Digitalfeld ganz links leer oder unbeleuchtet, so heißt das, daß eine von Chessmates Figuren gezeigt wird. Im zweiten Digitalfeld von links erscheint eine Zahl, die den Rang der gezeigten Figur angibt.

**Islacratual** It

a Birds an

Die Rangzahlen: 1 - Bauer

2 - Springer **Chase seriosibile & 1986 3 - Läufer InformationalV A 5 - Turm Construction Coolute** 8 - Dame 1981 sine 1 erlowing to 18 9 - König med ednemmonenA

Die beiden rechten Digitalfelder zeigen die Position der jeweiligen Figur auf dem Schachbrett. Bleiben die rechten beiden Digitalfelder leer, so wurde die gezeigte Figur schon vom Schachbrett entfernt. Zur Anzeige der nächsten Figur "ENTER" drücken. Chessmate zeigt zuerst Ihre Bauern, dann die Springer, Läufer, Türme, Damen und den König. Danach zeigt Chessmate in der gleichen Reihenfolge seine eigenen Figuren.

Um aus dem Überprüfungs-Modus auszusteigen, mü\_ssen Sie durch wiederholtes Drücken von "ENTER" alle Figuren durchgehen. Sie haben den Überprüfungs-Modus verlassen, wenn in der Anzeige der Eingabe vier Unterstreichungen aufscheinen.

**AUDIOIATEV MORSINA** 

Man kann mit der Taste "CLEAR" eine Figur vom Brett entfernen. Im Überprüfungs-Modus mit "ENTER" die Figuren durchgehen und die betreffende Figur einstellen; beim Aufscheinen der zu entfernenden Figur "CLEAR" drücken. danach "ENTER". Mit "ENTER" können Sie zur nächsten Figur weitergehen oder aus dem Überprüfungs-Modus aussteigen.

Man kann im Überprüfungs-Modus Figuren auch in eine neue Position bringen. Die Figur in der Anzeige einstellen; sodann· die entsprechenden Knöpfe für Buchstabe und Zahi der neuen Position drücken. Fehler kann man korrigieren durch wiederholte Eingabe der neuen Position bis zum Aufscheinen einer korrekten Anzeige. Zuletzt mit Hilfe der Taste "ENTER" die verbleibenden Figuren durchgehen.

Im Überprüfungs-Modus sind auch Schachprobleme oder Wechsel des Brettes möglich.

**Eröffnungen** Chessmate enthält eine Sammlung von 32 geläufigen Schacheröffnungen. Von diesen greift er eine beliebige heraus und versucht, ihr 16 Züge lang zu folgen. Hat Chessmate den Eröffnungstext verlassen, so zeigt er durch Einblenden der Schachuhren an, daß er nachdenkt.

Hier die Zusammenstellung der Eröffnungen:

- 1. Läuferspiel .
- 2. Zentrumspiel
- 3. Nordisches Gambit
- 4. Vierspringerspiel

5. Giuoco Piano

- 6. Spanische Partie (Berliner Verteidigung)
- 7. Angenommenes Damengambit

8. Birds Eröffnung and man des Smal hardens and

- 9. Russische Verteidigung de Maline and automobische
- 10. Spanische Partie (Steinitz-Verteidigung)
- 11 . Spanische Partie (Abtauschvariante)

12. Schottische Eröffnung der auf auf aus der Auf

13. Zweispringer Verteidigung

14. Aljechin Verteidigung bas Landing Berger and Landing

- 15. Caro-Kann Verteidigung
- 16. Französische Verteidigung
- 17. Nimzowitsch Verteidigung<br>18. Sizilianisch

18. Sizilianisch

19. Geschlossenes Sizilianisch

20. Katalanische Eröffnung Jnsb nedscheiß nerkontenub

21. Manhattan Variante 196 entertailed militanew ass

- 22. Slawische Verteidigung
- 23. Tarrasch Verteidigung
- 24. Benoni Verteidigung MASIO AD IN BENOMMA
- 25. Holländisch W. Him zubehauspielding wei zur namet
- 26. Königsindisch und an eine industrieben in site andere
- 27. Damenindisch nepretretore methodolistale nemiertoat ak
- 28. Englische Eröffnung 193 MB. HM MALTIMB. Hospital
- 29. Réti System pacturing and tebo nomenation aupril
- 30. Sizilianischer Angriff
- 31 . Spanische Partie
- 32. Nimzo-Indische Verteidigung nung del minnest neM neue Position bringen. Die Figur in der Anzeller weerstelten,

Zahl der neuen Position dracken Fahler im nem kom-

dollpom settend ach teangeW

### Schachzüge: Buchstabe, Ziffer, Buchstabe, Ziffer

**Chessmate Anzeigebeispiele** 

e2e4 - weißer Bauer nach e4<br>e7e5 - schwarzer Bauer nach e7e5 - schwarzer Bauer nach e5<br>f1c4 - weißer Läufer nach c4

f1c4 - weißer Läufer nach c4<br>g8f6 - schwarzer Springer nach

- schwarzer Springer nach f6

## Brett-Überprüfung:

Leer bzw. Querstrich, Ziffer, Buchstabe, Ziffer

- -1e2 Ihr Bauer auf e2<br>-5 Ihr Turm (bereits
- -5 Ihr Turm (bereits geschlagen)<br>-8d1 Ihre Dame auf d1
- -8d1 Ihre Dame auf d1<br>1a7 Chessmates Baue
- **Chessmates Bauer**

Schachuhren: Ziffer, Ziffer, Ziffer, Ziffer

0000 Uhren gestoppt<br>0105 Weiß 1 Minute: Weiß 1 Minute; Schwarz 5 Minuten

Fehler: Leer, Fragezeichen, Leer, Fragezeichen

??

Eingabe-Modus: Vier Unterstreichungen

Spielstärke: F, Leer, Leer, Ziffer

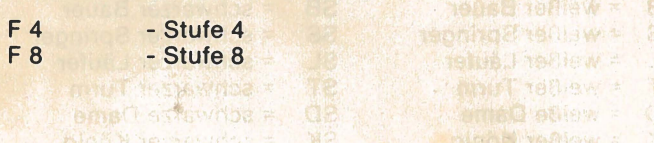

b.

 $\hat{\mathcal{R}}$ 

**IA** 

# **Aufstellung der Schachfiguren:** --. ,,

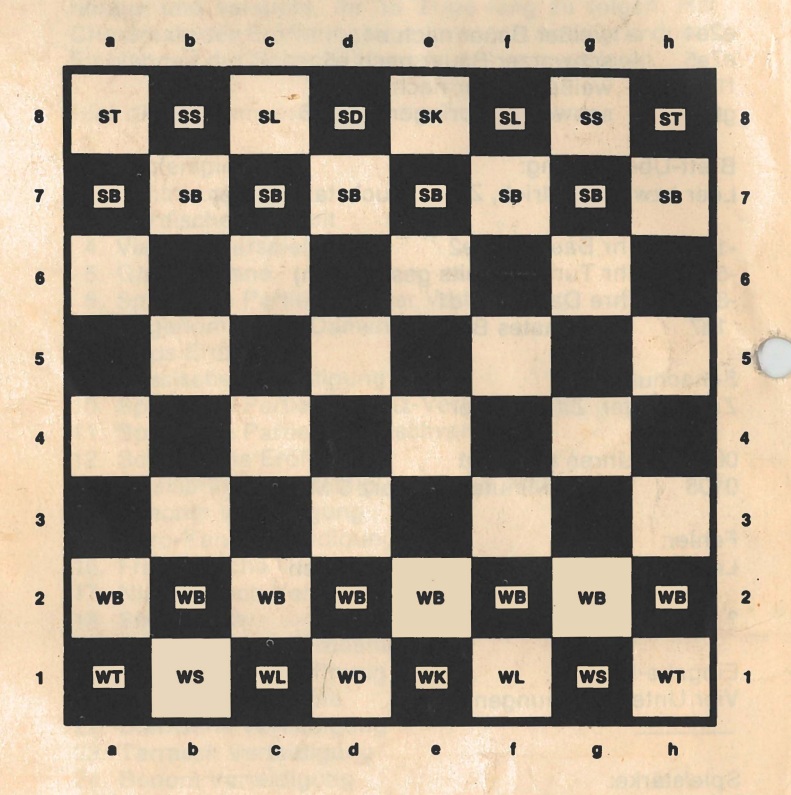

1, 1,

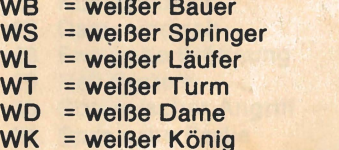

- SB = schwarzer Bauer<br>SS = schwarzer Spring  $SS = schwarzer Springer$ <br> $SL = schwarzer Läufer$
- SL = schwarzer Läufer<br>ST = schwarzer Turm
- ST = schwarzer Turm<br>SD = schwarze Dame
- SD = schwarze Dame<br>SK = schwarzer König
	- **= schwarzer König**